# tafelkaarten

# aanleverspecificaties

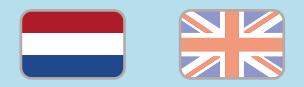

#### 1. De basis

- • Maak je bestanden op in Adobe InDesign of Adobe Illustrator.
- • Lever alleen PDF bestanden aan in hetzelfde formaat als dat je besteld hebt.
- • Gebruik CMYK (fullcolour) als kleursysteem en zorg ervoor dat er geen RGB en Pantonekleuren in je bestand aanwezig zijn.
- • Gebruik scherpe afbeeldingen. Minimaal 225 ppi, het liefst 300 ppi.
- • Zorg voor 3 mm afloop rondom, zodat we goed kunnen snijden. (i)
- Sla je bestand op als PDF/X-1a:2001.  $(i)$
- 2. InDesign en Illustrator template
	- [Download onze template](https://www.peterprint.nl/media/media/aanleverspecificaties/tafelkaarten-drukken.zip) voor tafelkaarten voor InDesign of Illustrator.
- • Kies de template dat hoort bij het type tafelkaart dat je bestelt.

Er staan vier lagen in de template (Venster > Lagen). Wijzig nooit de volgorde van deze lagen:

- 1. Info: hier hoef je niets mee te doen.
- 2. Stans: in deze laag hebben wij de stansvorm vastgezet. Wijzig deze niet.
- 3. White: deze laag gebruik je alleen als je met witte inkt bestelt. Alle witte objecten zet je in deze laag en geef je de kleur White. Je vindt deze kleur in onze kleurenbibliotheek.
	- InDesign: Venster > Kleur > Stalen
	- Illustrator: Venster > Stalen
- 4. Opmaak: in deze laag maak je het fullcolour ontwerp.

#### 3. Aanleveren tafelkaarten

- Bestel je enkelzijdige bedrukking? Verwijder dan de binnenkant van de tafelkaart in je Illustrator of InDesign bestand.
- Bestel je een tafelkaart met witte inkt? Lees dan de aanvullende [aanleverspecificaties voor witte inkt](https://www.peterprint.nl/media/media/aanleverspecificaties/drukken-met-witte-inkt.pdf).

## Let op!

- Gebruik een veiligheidsmarge van 3 mm binnen de snijrand, vrij van belangrijke teksten en objecten.
- Zorg dat de inktdekking niet boven 250% uitkomt. (1)
- Als je zwarte bedrukking bestelt, lever dan ook zwart aan.
- • Voor diepzwarte volvlakken gebruik je de kleursamenstelling C: 50 M: 50 Y: 50  $K:100$  (i)
- • Voor kleine zwarte tekst gebruik je de kleursamenstelling C: 0 M: 0 Y: 0 K: 100.
- • Zet eventueel lettertypes om naar lettercontouren (outlines).
- • Plaats meerdere ontwerpen in 1 PDF bestand in oplopende volgorde: voor - achter - voor- achter.
- • We stansen dit product met een laserstans. Hierdoor kunnen de randen van het papier een beetje bruin worden.

# place cards

specifications

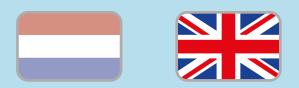

### 1. General guidelines

- • Design your files in Adobe InDesign or Adobe Illustrator.
- • Only upload PDF documents in the same dimensions that you ordered.
- Use CMYK (fullcolour). We print in fullcolour, so make sure your file doesn't contain RGB or spot (Pantone) colours.
- • Use high resolution images. We recommend a resolution of at least 250 ppi, but prefer 300 ppi.
- $\cdot$  Make sure there is a 3 mm bleed all around, so we can cut it right.  $(i)$
- Save your file as PDF/X-1a:2001.  $(i)$
- 2. InDesign en Illustrator template
	- [Download our template](https://www.peterprint.nl/media/media/aanleverspecificaties/tafelkaarten-drukken.zip) for place cards for InDesign or Illustrator.
	- $\cdot$  Choose the template that matches the die cut flyer in your order.
- The template file contains four layers (Window > Layers). Never change the order of these layers:
- 1. Info: You don't need to do anything in this layer.
- 2. Stans: This contains the die-cut (do not change anything here).
- 3. White: This layer is only used when ordering white ink. You should place all the objects that needed to be printed white in this layer and provide them with the colour White. You can find this colour in our colour library:
	- InDesign: Window > Colour > Swatches
- Illustrator: Window > Swatches
- 4. Opmaak: Place your fullcolour design in this layer.

#### 3. Preparing place cards

- Did you order one-sided print? Please delete the artboard (Illustrator) or page (InDesign) of the inside of the place cards.
- Did you order place cards with white ink? Please read the extra [guidelines on white ink](https://www.peterprint.nl/media/media/aanleverspecificaties/drukken-met-witte-inkt.pdf).

## Caution!

- • Use a safety margin of 3 mm from the trim line, free of important text and objects.
- Make sure the ink coverage does not exceed 250%.
- When ordering in black print, only use black in your design.
- • For a rich black colour on large objects, use C: 50 M: 50 Y: 50 K: 100.
- • Design small black text as C: 0 M :0 Y: 0  $K: 100.$  (i)
- Convert text to outlines if necessary.  $(i)$
- Place multiple designs in 1 PDF file in ascending order: front - back - front back. (i)
- • We die cut this product with a lasercutter. This can cause the edges of the paper to turn slightly brown.